#### Description

In order to be in compliance with NHSN surgical site infection reporting requirements for the Hospital Inpatient Quality Reporting Program, facilities must include surveillance for SSIs after inpatient colon procedures and abdominal hysterectomies in their monthly reporting plan each month.

At the end of each month, NHSN checks the data that has been entered into NHSN against the monthly reporting plan and prompts users to confirm that they have done no procedures for either of those categories in a month, or to confirm that they have not found any SSI infections following those procedures. In order to be in compliance with reporting requirements for the Reporting Program, facilities must use the appropriate boxes to report no procedures or no SSI events for each month.

Facilities and groups in NHSN can modify the monthly reporting plan line list in analysis to view the variables for "no procedures performed" (variable name **NoProc**) and "no SSI events" (variable name **NoEventSSI**).

Before running this report, generate new datasets to ensure that the most recent data is included. Click on Analysis > Generate Data Sets in the NHSN navigation bar and then click the Generate New button to generate new datasets. After dataset generation is complete, click on Analysis > Reports, and click through the folder structure to the report called "Line Listing – Patient Safety Plans" as shown in the screenshot below:

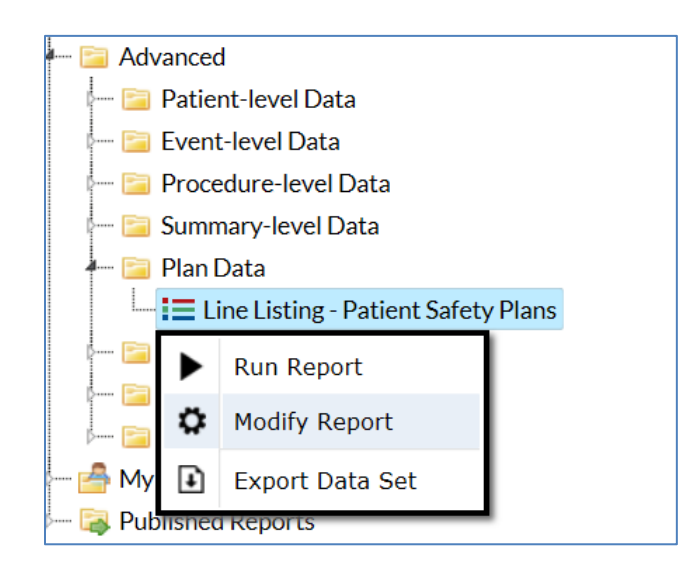

Click the Modify button next to the report to proceed to the modification screen. Use the following steps to modify the report in order to only display data relevant for SSI.

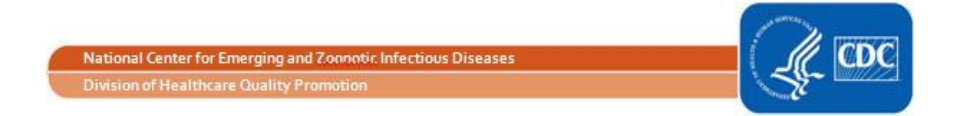

First, modify the time period that is displayed on the report in the section called "Time Period" In this example, the data included in the report is limited to the second quarter of 2016 by setting the value of the date variable **"planYM"** from April 2016 to June 2016.

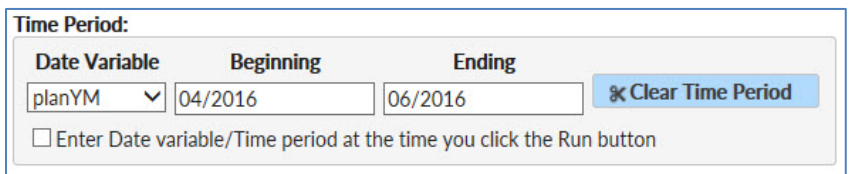

Next, limit the data included in the report to months where SSI is included in the monthly reporting plan using the "Filters" section. Select the variables **"ssiPlan**," "equal," and "Y – Yes" from the dropdown menus, as shown below:

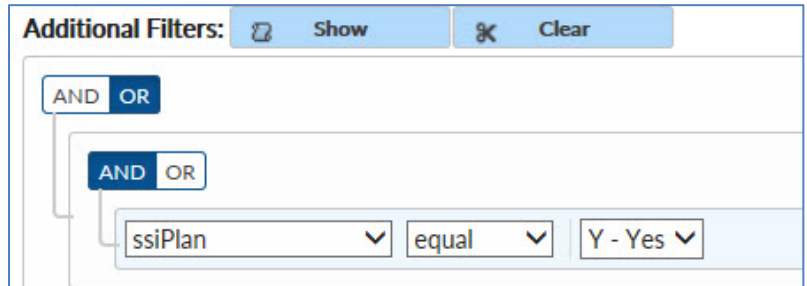

Next, remove all irrelevant variables from the line list in order to easily find the SSI data in the report using the "Display Variables" section. This tab controls which variables are displayed in the line list. You'll notice that a large number of variables are included by default.

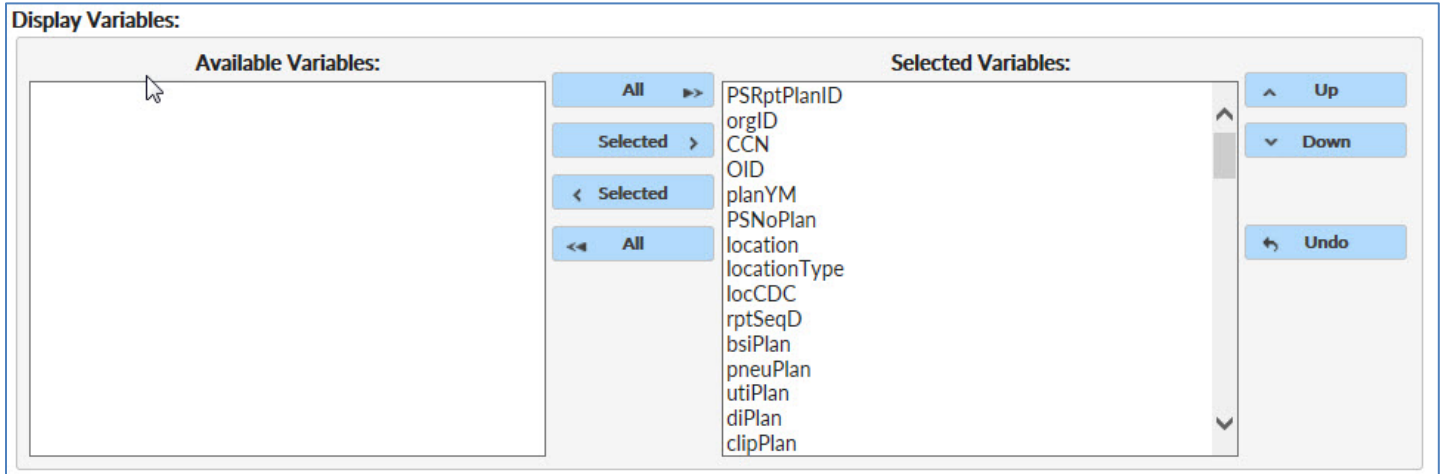

Click on the names of the variables that you would like to remove from the line list and use the << button to move them out of the "Selected Variables" column. You can hold the Shift button while clicking to select a range of variable names, and you can use the Control button while clicking to select multiple variable names at once. Be sure to leave the

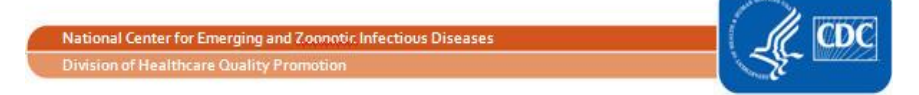

variables **OrgID, planYM, procCode, procCodeDesc, ssiPlan, setting, NoProc, NoEventSSI, modifyDate, and createDate** in the Selected Variables column.

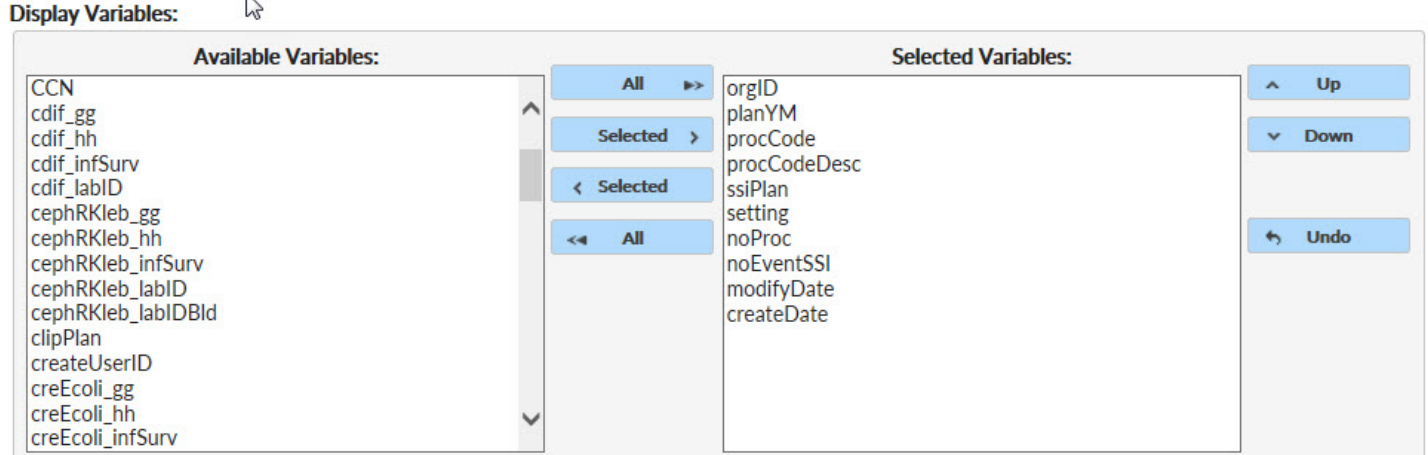

Finally, change the "Display Options" setting at the bottom of the page to **planYM** in order to view one table for each month of the quarter.

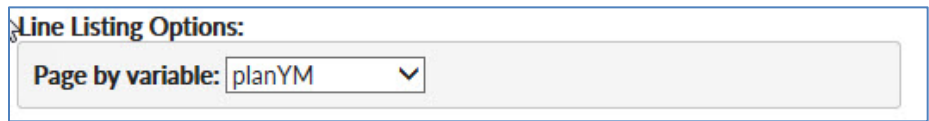

Click the Run button to run the report. If you are interested in saving these modifications as a custom report, then update the name and title of the output in the "Title/Format" tab, and click the Save button at the bottom of the screen. Here is sample output from the modified plan line list:

#### **National Healthcare Safety Network Line Listing - Plan**

As of: February 9, 2017 at 2:43 PM Date Range: PLAN planYM 2016M04 to 2016M06

planYM=2016M04

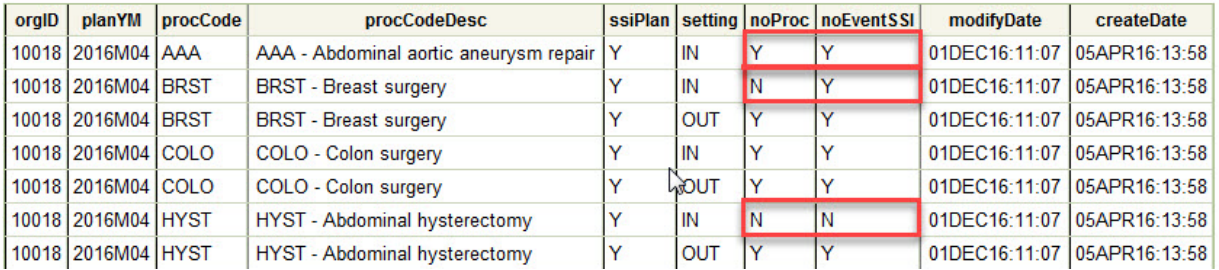

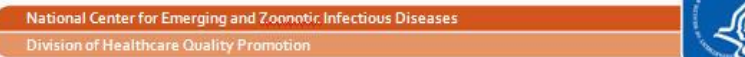

Use the "No Procedures" and "No Events for SSI" variables in the line list to determine if a facility has reported no procedures or no events for a given surgical procedure. In the April 2016 output above, the No Procedures variable is set to "Y" for AAA – this means that the facility has confirmed that they did no procedures for AAA in April. For BRST inpatient procedures, the No Procedures variable is "N" – this means that procedures were done in May. However, the No Events for SSI variable is set to "Y", indicating that the facility has confirmed that they found no SSIs for BRST inpatient procedures done in April. For HYST inpatient procedures, both the No Procedures and No Events for SSI variables are set to "N." This means one of two things – either the facility has not checked off the appropriate No Procedures or No Events boxes, or the facility has entered procedures and SSIs for HYST inpatient procedures for April.

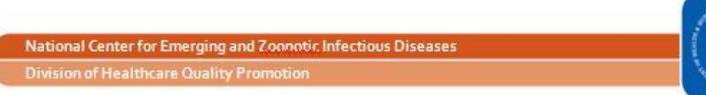